This is a little confusing :-) The unit adds no functionality to the Sync system itself, but rather through the units own interface. The Sync system is still intact and is normally accessed through

the "Console" icon at the top of the screen, once pressed it should look something like this:

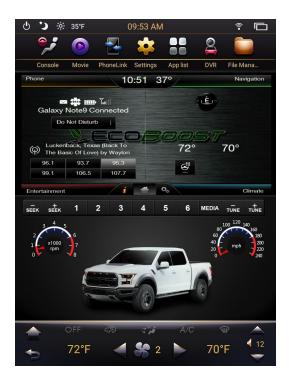

The top half of the screen displays the SYNC system (in my case SYNC2) and is fully functional and operates the same way as before the PX6 unit was installed. The bottom help is a static display that can't be changed, but the RPM and MPG meters are active.

The PX6 uses Android OS version 8, and as with any Android hardware (phones, tablets, etc.) a "Launcher" will come preinstalled to operate the hardware. The PX6 launcher is call "Index" and it is not very useful and is accessed through the "Home" button

The "Home" Button is located near the bottom left of the Screen:

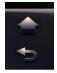

Once selected, this will take you to the home screen of the "Index Laucher" as per below:

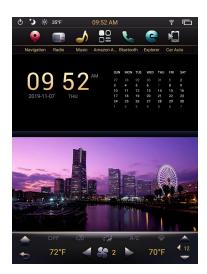

While this screen is very pretty, it is basically useless. The way to actually navigate with the Index Launcher is done with the Icons at the top of the screen.

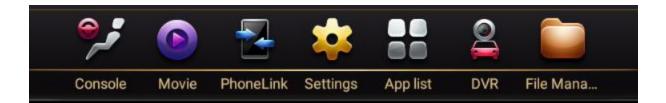

You can swipe left/right for more lcons, the lcons are shortcuts to applications pre-installed on the unit and can't be deleted. In the newer Firmware, you can rearrange the icons and also assign your own default application to a few of them. Most of the applications these lcons open are useless and the ones that aren't can be replaced with better versions of the application through the Google Play Store if you installed a replacement Launcher like Nova.

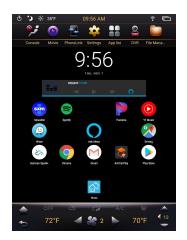

The above screenshot is of Nova Launcher that I'm using as my default Launcher.

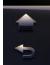

Now when I choose the "Home" icon I go directly to Nova Lauchner. Using a different launcher does not get rid of the top row of icons, they are hard coded and always visible.

Nova Launcher is very configurable and allows you to drag applications from your Nova app drawer to the Nova homescreen (you can also add widgets) for quicker access.